# **Accés a l'e-secretaria**

**ACCÉS A LA MATRÍCULA:**

#### **MITJANÇANT L'E-SECRETARIA**

TROBAREU L'ACCÉS DIRECTE AL WEB DE L'ETSAV

**<https://etsav.upc.edu/>**

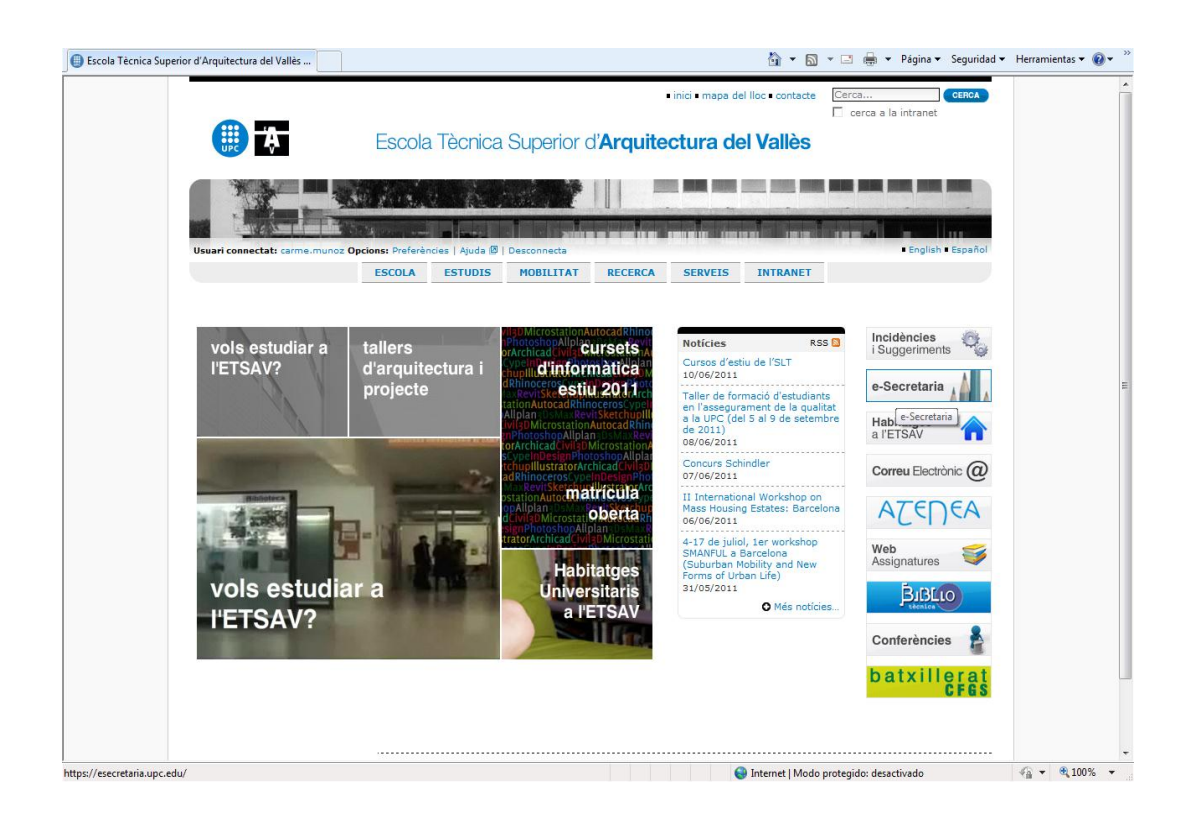

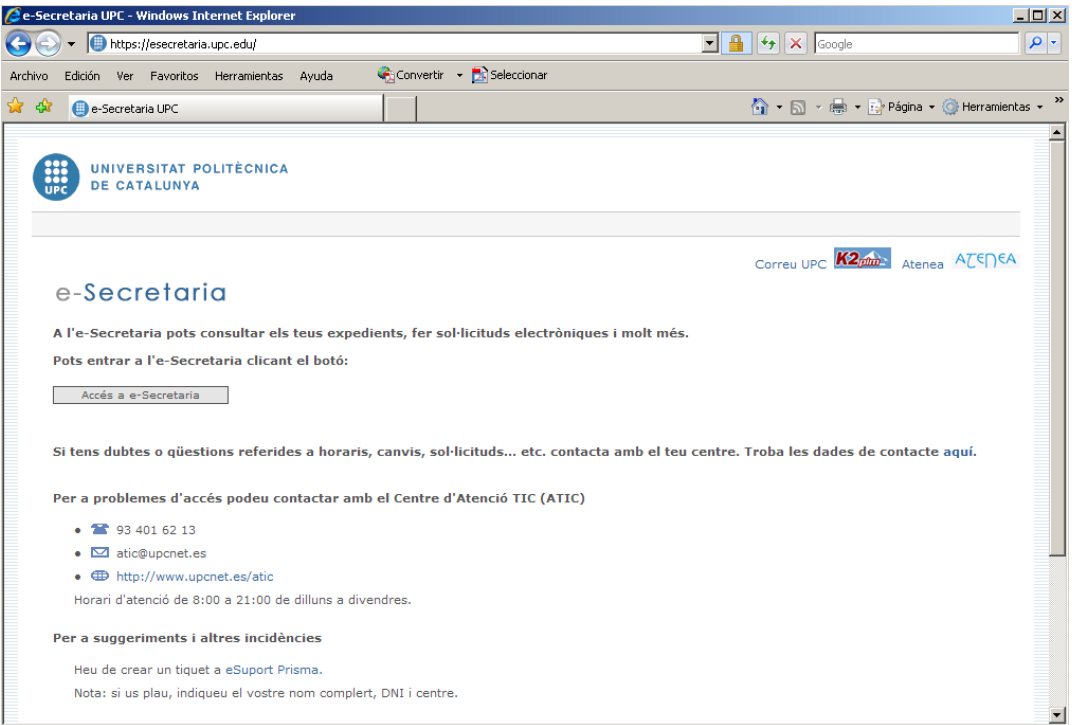

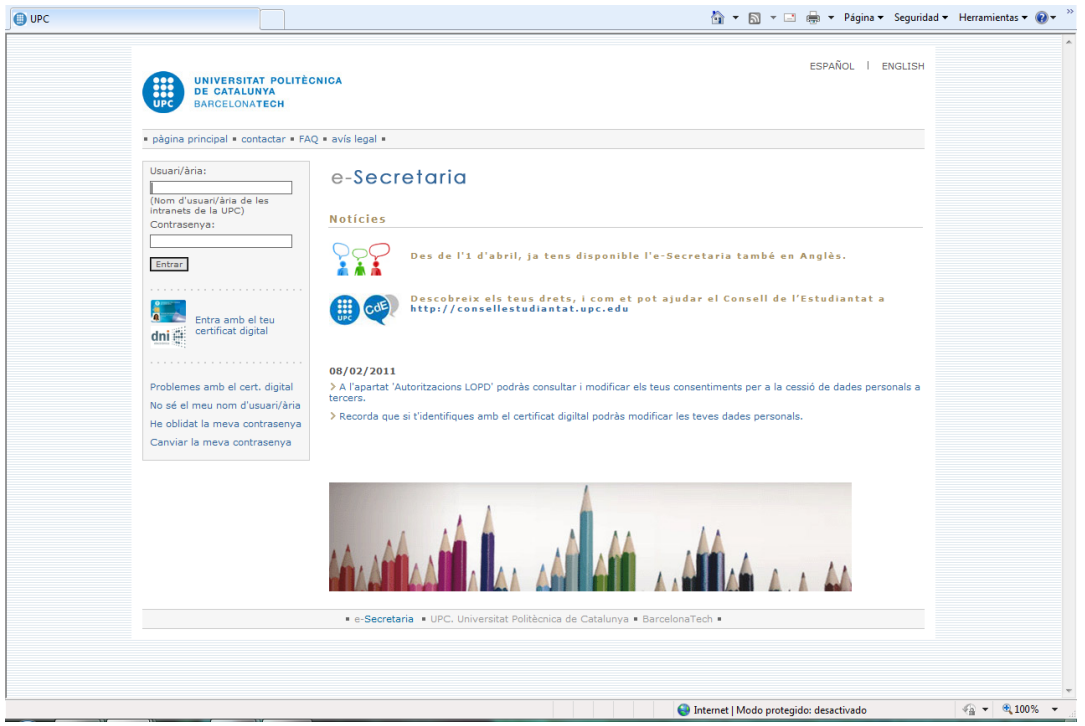

## **Requeriments tècnics del sistema per a la matrícula**

## **Comprovació dels requeriments tècnics del sistema**

Serà necessari que prèviament al dia de matrícula comproveu si el vostre ordinador té els requeriments tècnics necessaris per poder fer la matrícula.

Aquest pas convé fer-ho prèviament a la data de matrícula.

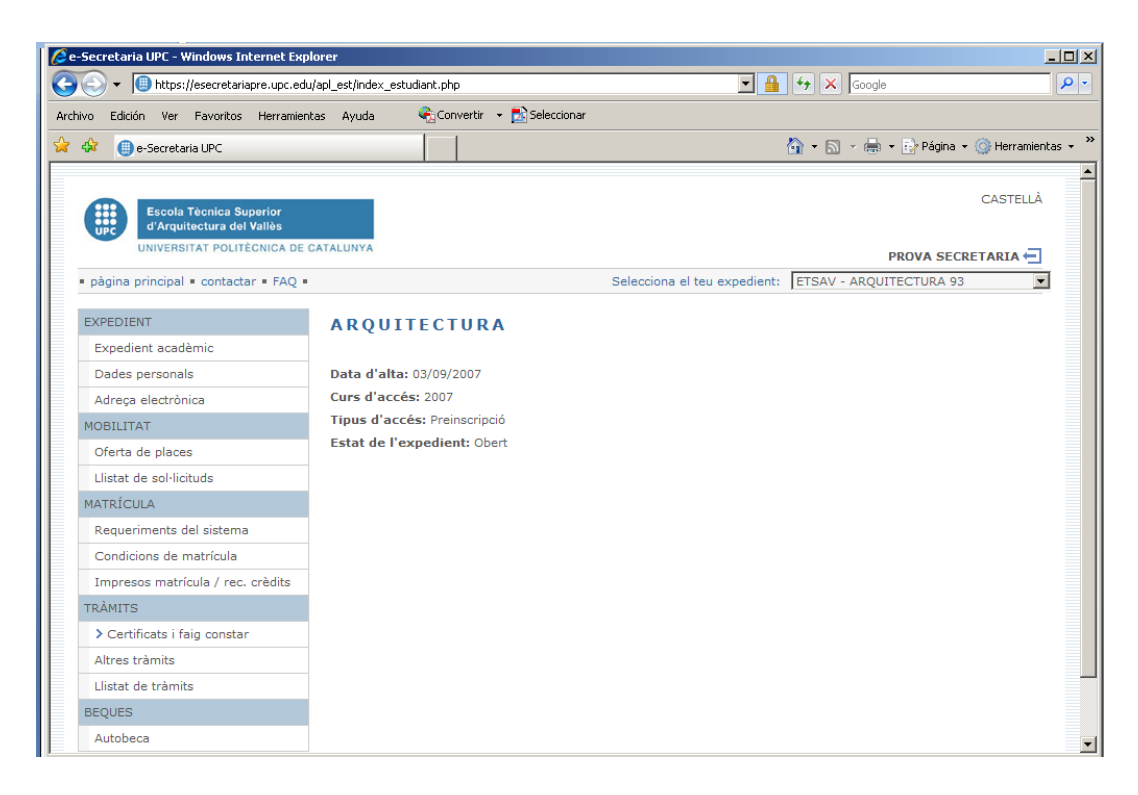

Aneu a **Matrícula>Requeriments tècnics del sistema** i seguiu els passos indicats

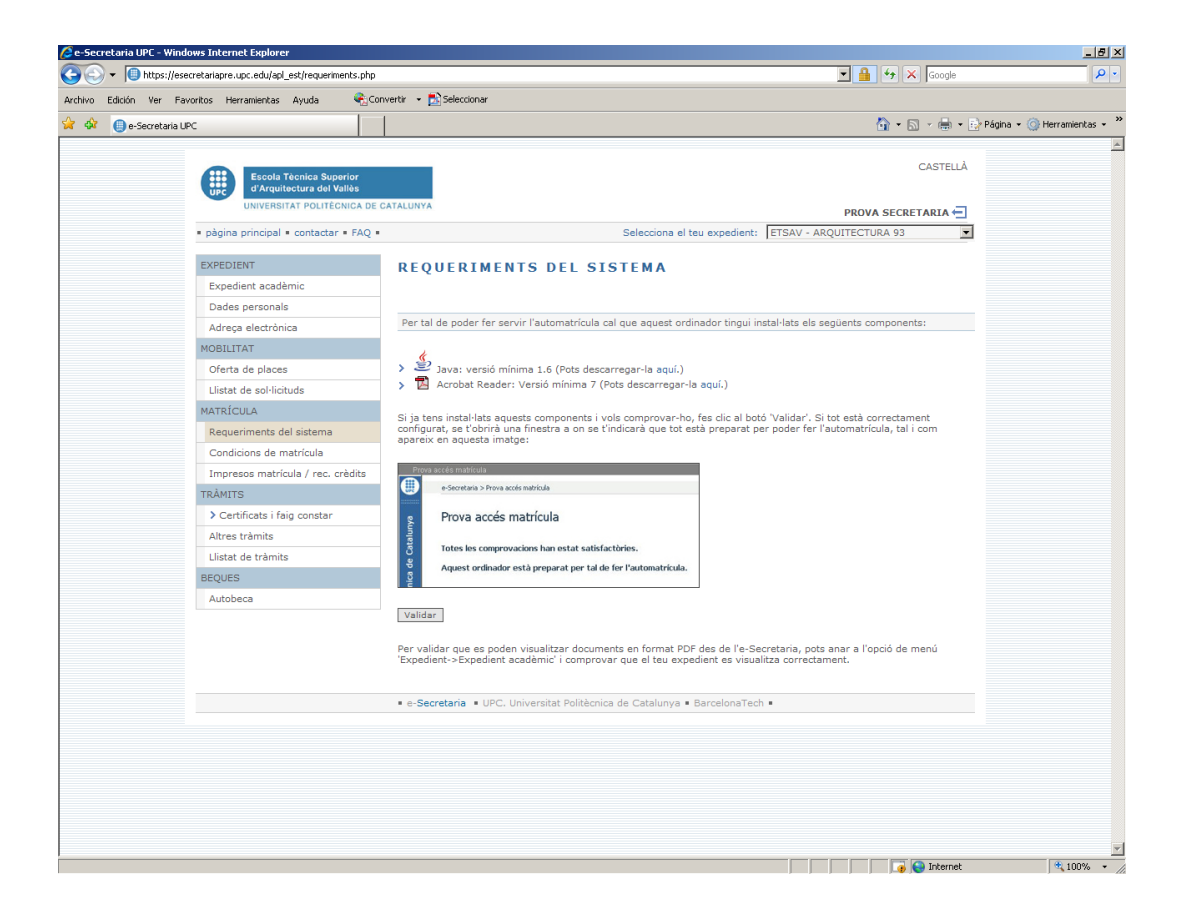

#### Aneu a **Matrícula>Automatrícula**

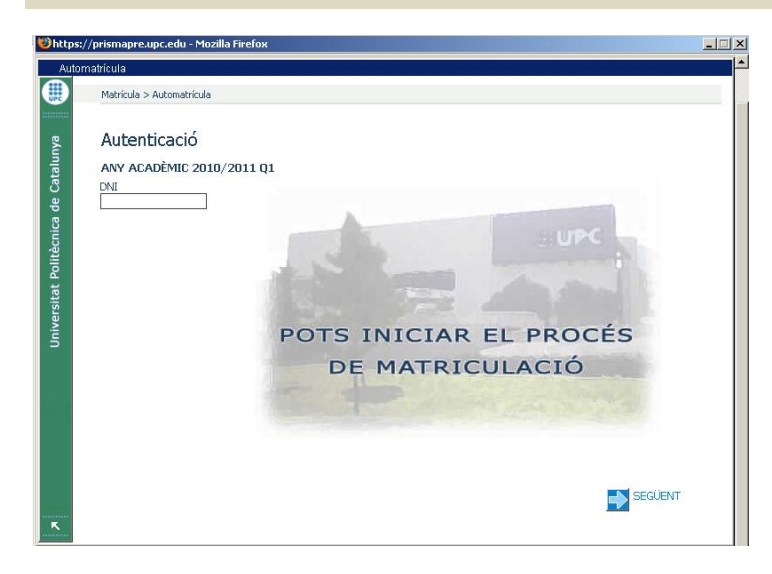

Poseu el DNI sense la lletra per identificar-vos

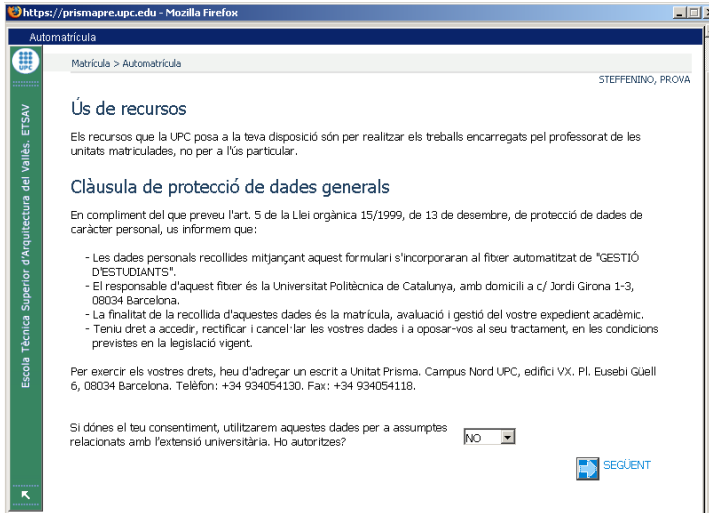

Llegiu atentament la informació sobre ús dels recursos i protecció de dades.

Marqueu si doneu el vostre consentiment per a l'ús de les vostres dades.

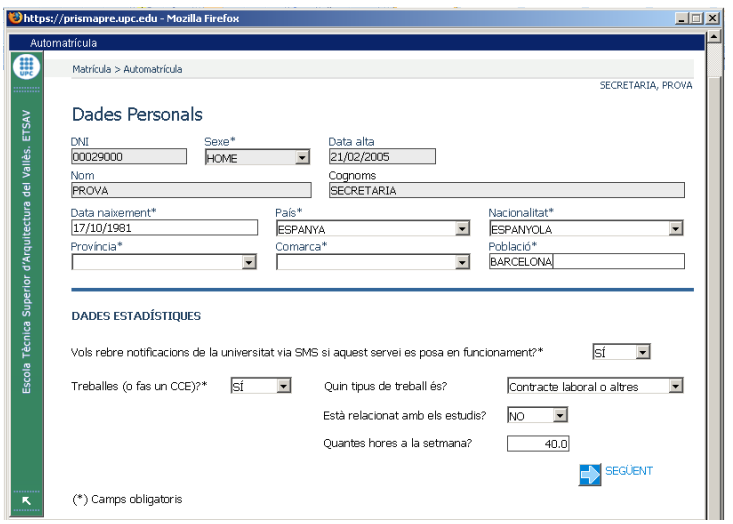

Comproveu les vostres dades personals i feu les correccions pertinents

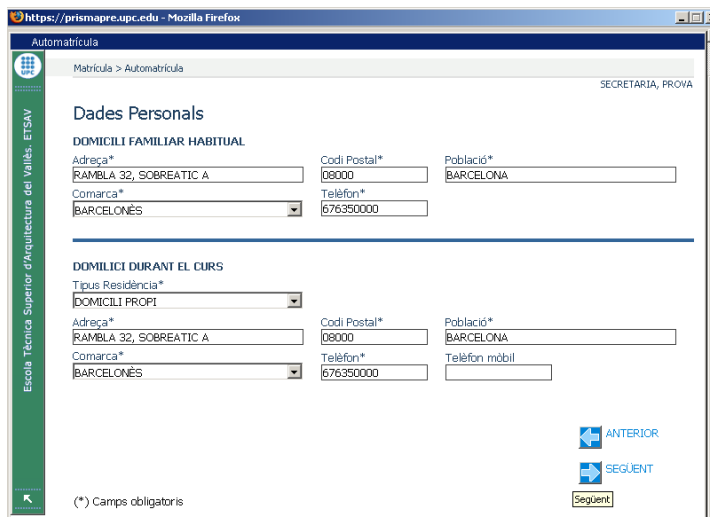

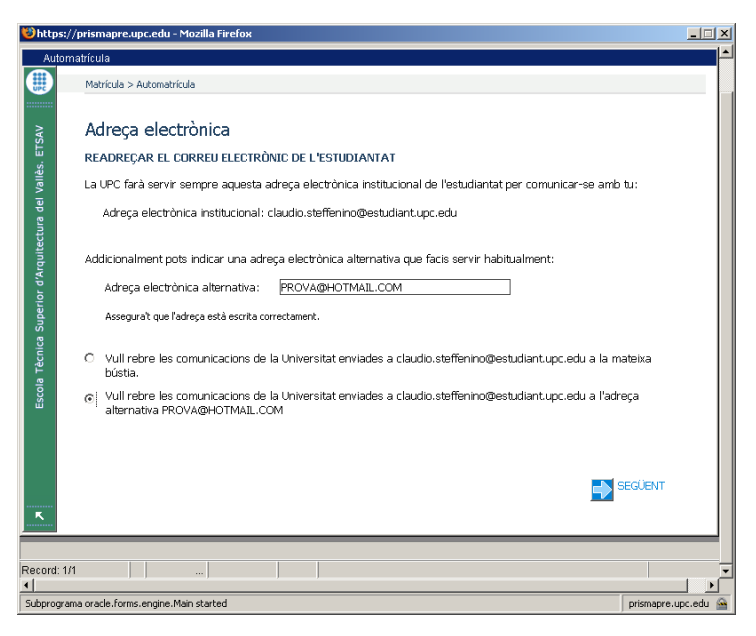

Comproveu la vostra adreça electrònica personal i marqueu a quina adreça voleu rebre els missatges institucionals.

Per defecte, els missatges de l'Escola s'enviaran a l'adreça institucional.

#### **Estudiants de GRAU**

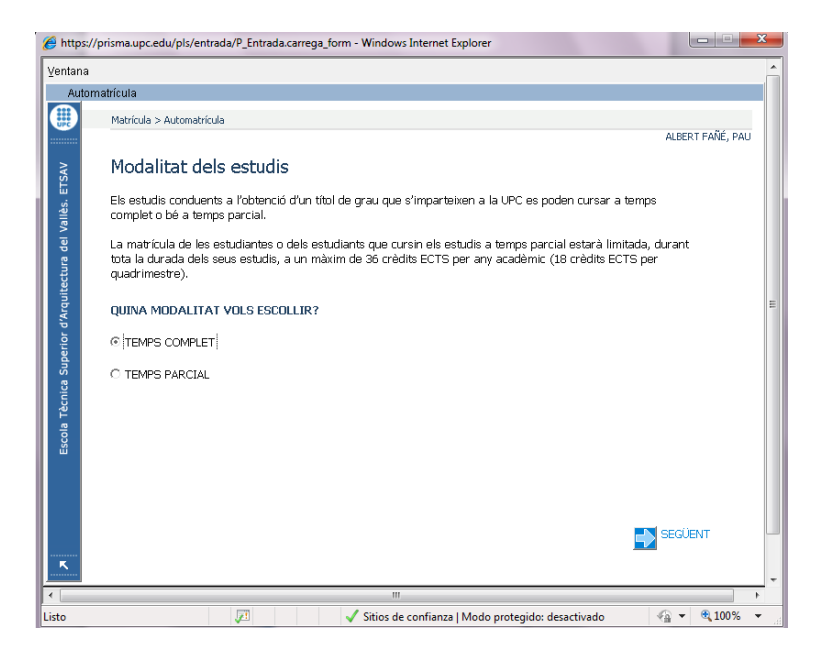

Els estudiants que accedeixen per primera vegada als estudis de Grau poden triar la modalitat d'estudis.

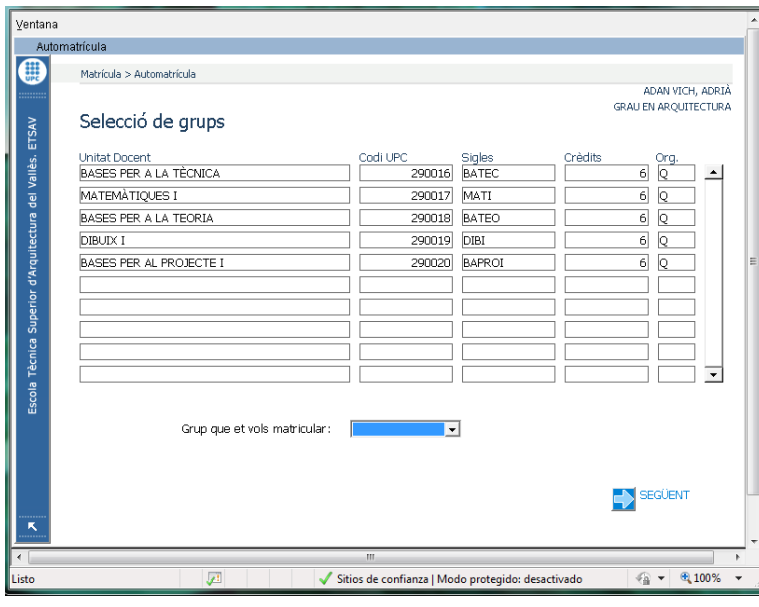

Els estudiants de Q1 a temps complet han de triar totes les assignatures del quadrimestre seleccionant el grup 1.

Els estudiants de Q2, Q3 i Q4 poden triar les assignatures de Q2, Q3 i Q4 que vulguin cursar.

### **Estudiants de pla 94**

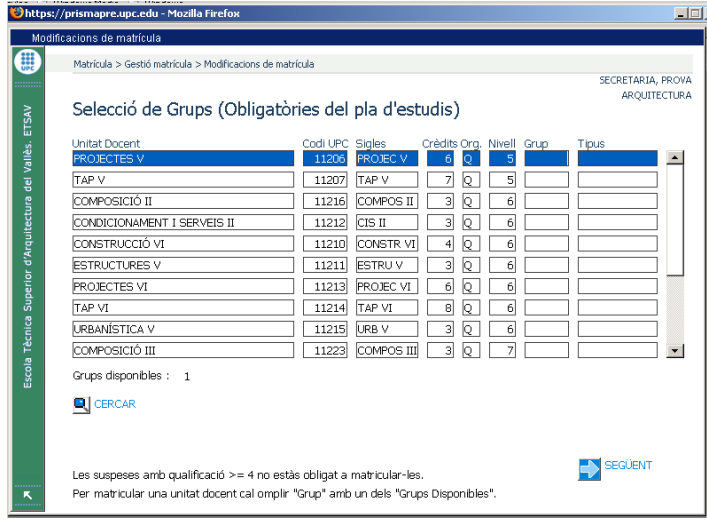

Heu de triar, per ordre i en diferents pantalles, les assignatures:

- Obligatòries
- Optatives
- Lliure elecció del centre
- Lliure elecció UPC

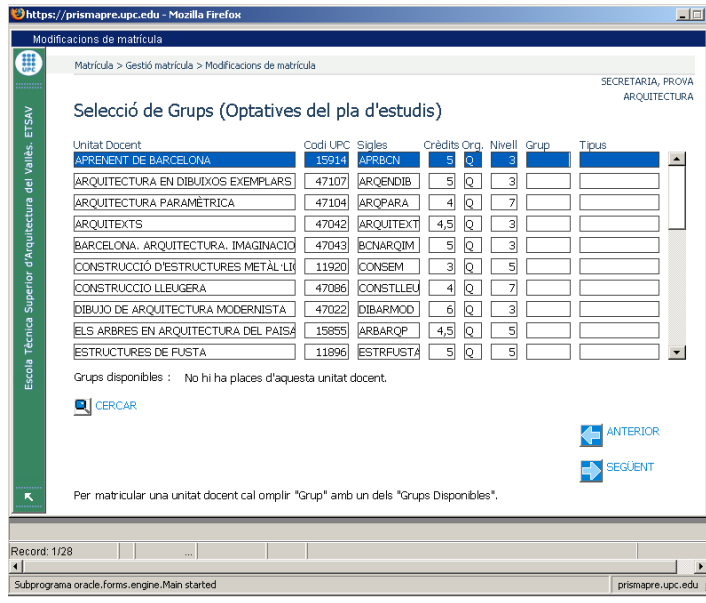

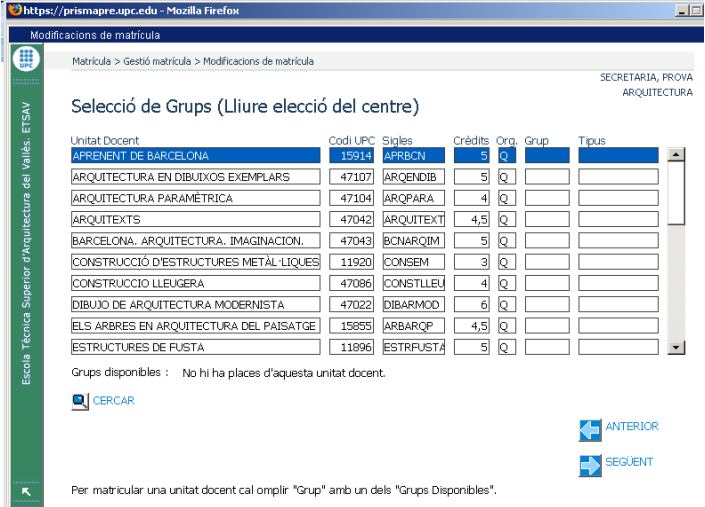

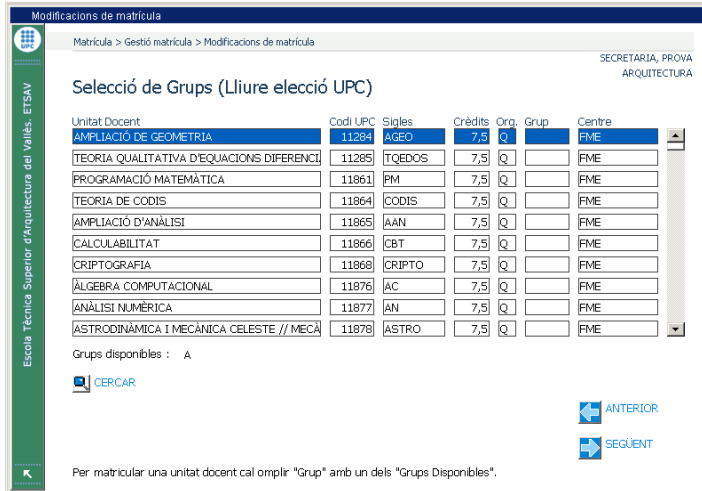

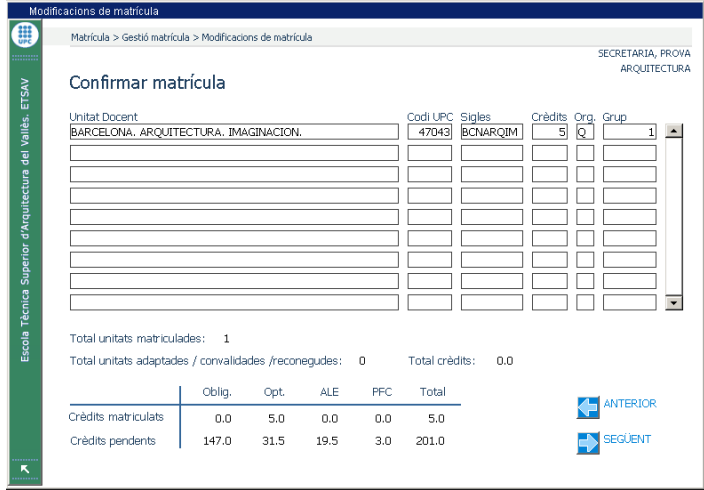

És molt important que repasseu les dades de les assignatures triades.

Si es detecta algun error, es pot retrocedir prement >ANTERIOR>

#### **Estudiants ETSAV que marxen d'intercanvi**

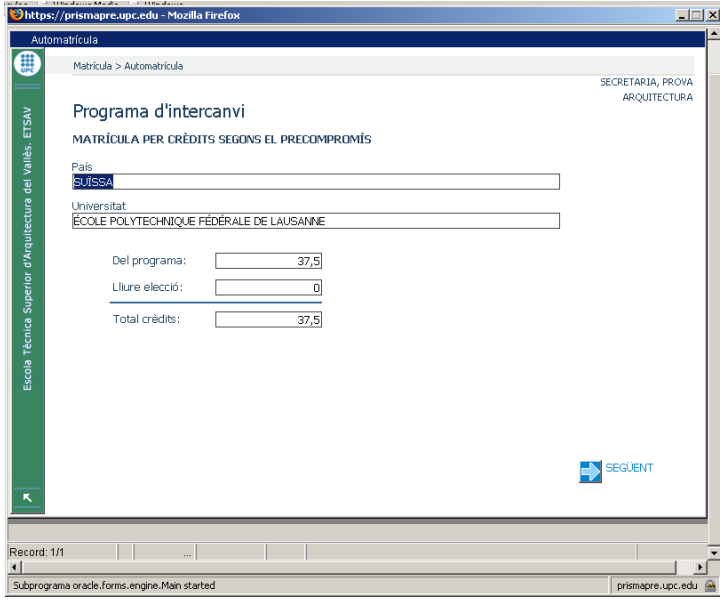

Aquí trobareu el nombre de crèdits que heu indicat a<br>l'imprès **SOL·LICITUD DE** SOL·LICITUD **MATRÍCULA.**

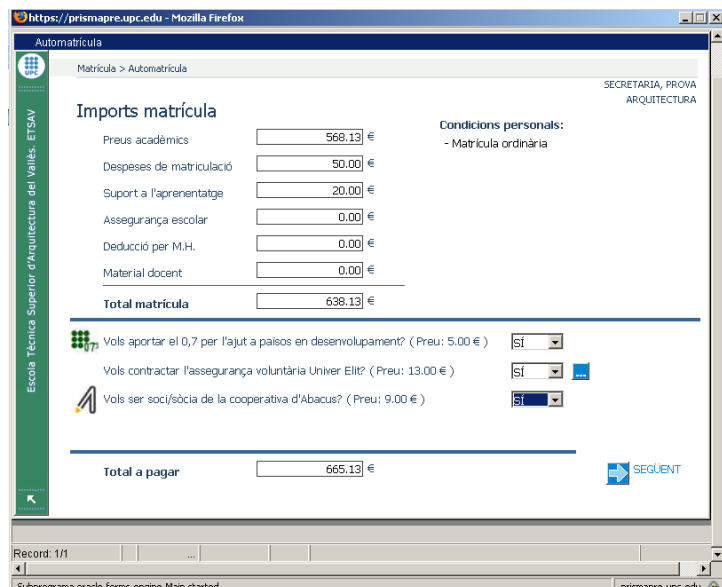

### Trieu els serveis complementaris:

- Ajut a països en desenvolupament
- Assegurança voluntària
- Cooperativa Abacus

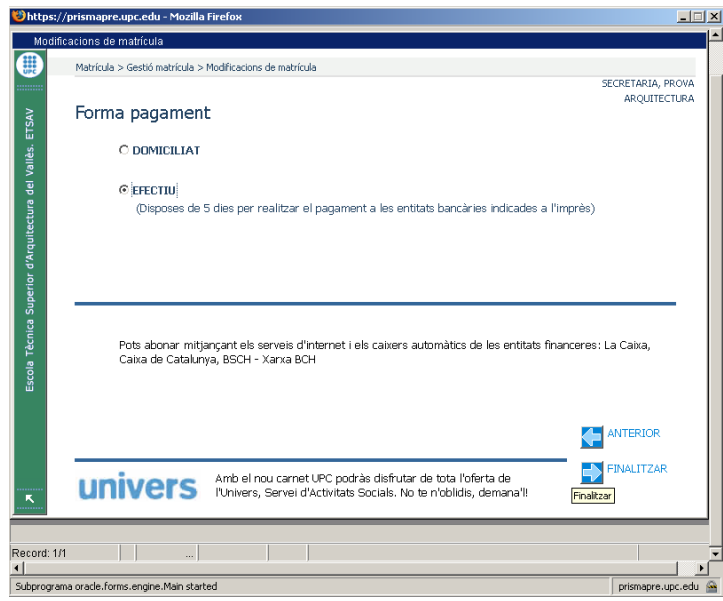

- Trieu la forma de pagament:
- Domiciliat
- Efectiu
- Fraccionat (AGAUR)

Finalitzeu la matrícula

Prèviament a la finalització de la matrícula us heu d'assegurar que no heu comès cap error. En cas contrari no podreu modificar la matrícula vosaltres mateixos. Haureu de seguir les instruccions indicades a l'apartat *Gestió d'incidències*.

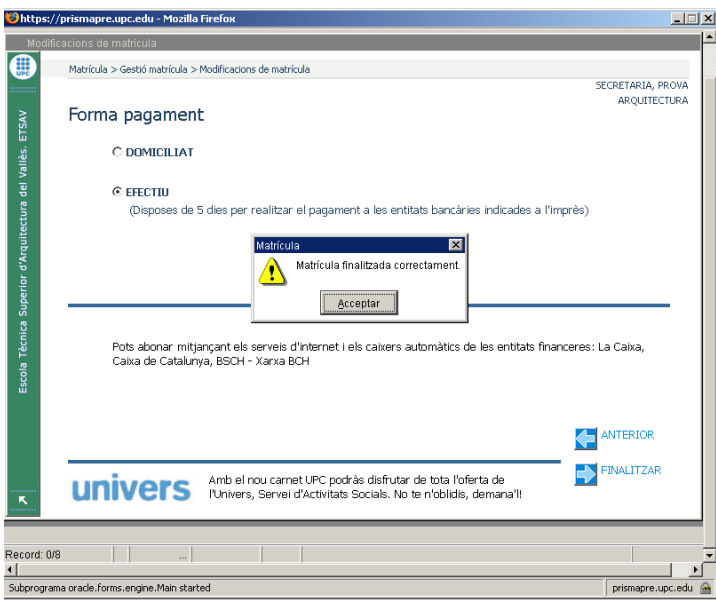

Podreu imprimir una còpia de la matrícula des de l'e-secretaria:

#### **Matrícula>impresos de matrícula**

Recordeu que si heu triat l'opció de pagament en efectiu haureu d'imprimir dos exemplars de l'imprès per anar a l'entitat bancària a fer el pagament

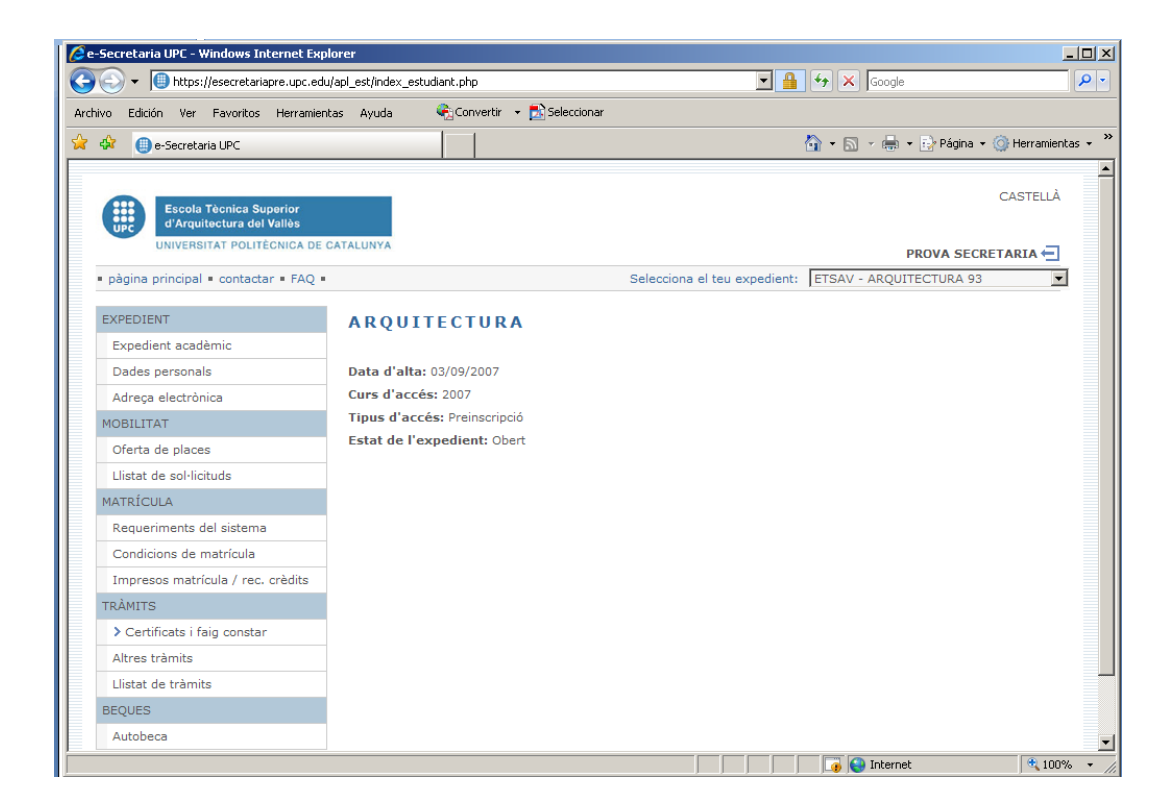